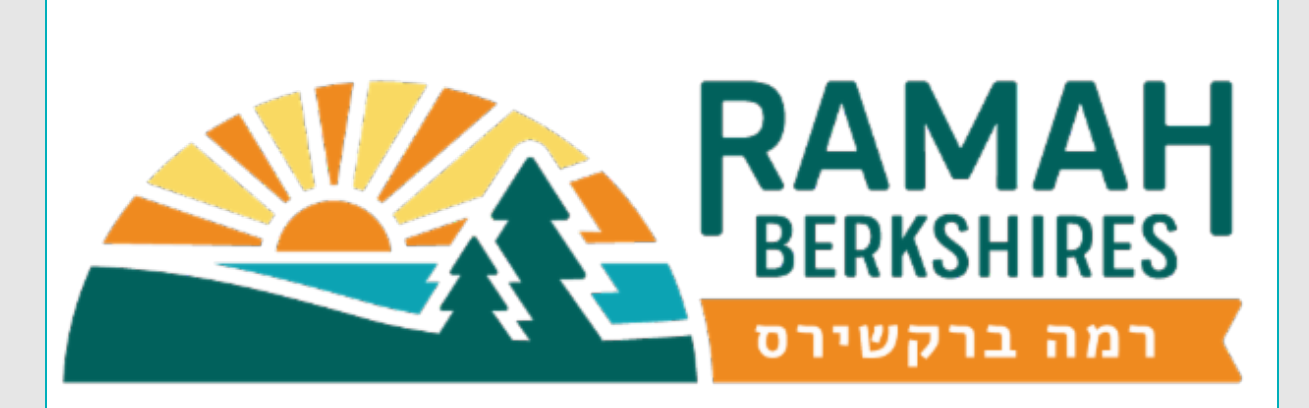

# It's Time for Makhelah! Come on down and join us!

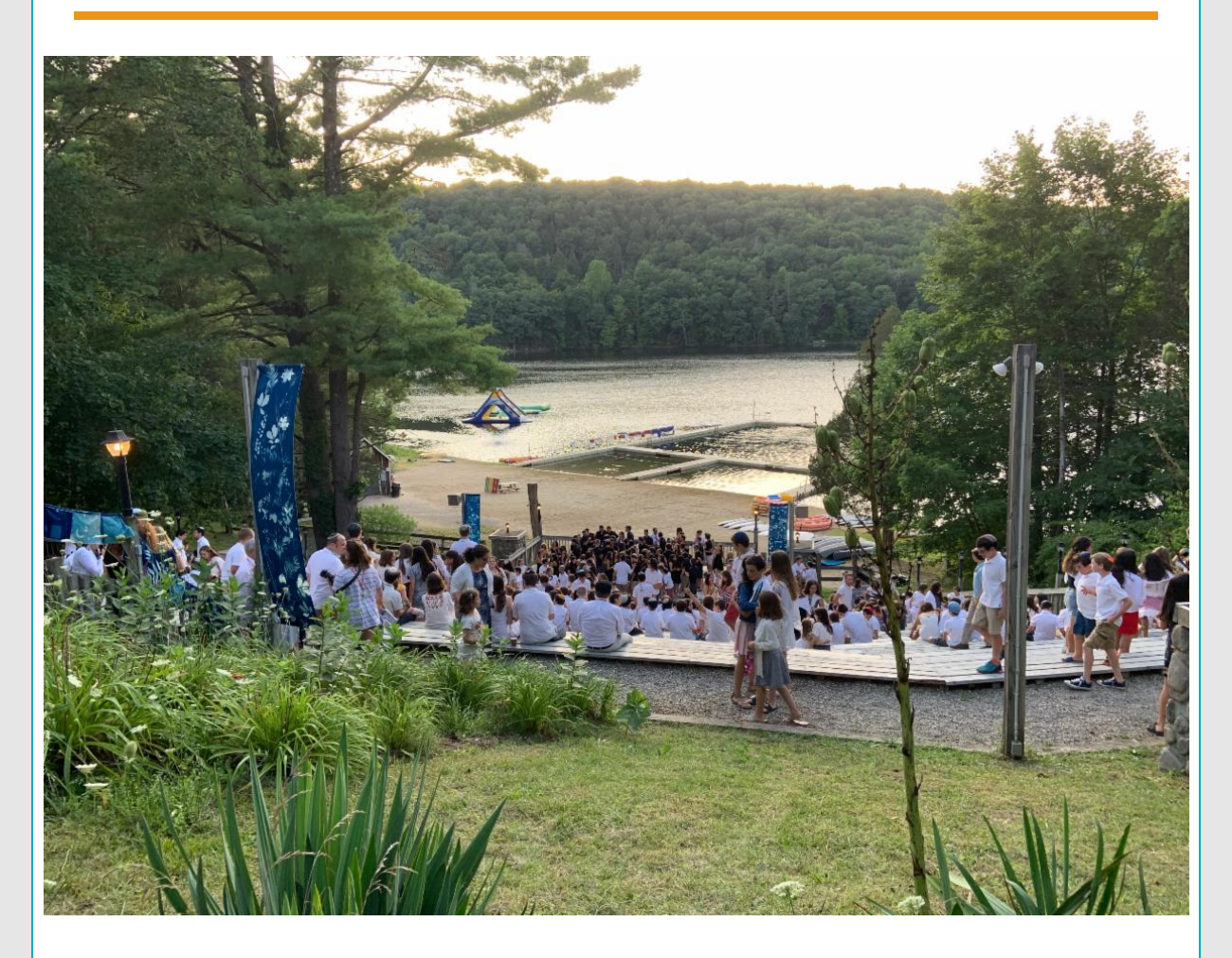

Dear Current and Former Ramah Berkshires Tzevet,

We hope you had a wonderful *Pesach*. And we hope you and your loved ones are doing well and staying healthy.

During this challenging time, the thoughts, memories and sounds of Camp can be so wonderful and comforting. With this in mind, we are creating a virtual *makhelah* (choir) that will be

sent out to the Ramah Berkshires community. We would love for you to participate - and no prior Camp *makhelah* experience is necessary! If you are interested in participating, please follow the instructions below.

Questions? Please contact Miriam Hertzson at [miriam@woytovich.com.](mailto:miriam@woytovich.com)

Shabbat Shalom, The Ramah Berkshires Team

## Welcome to CRB Virtual *Makhelah* v. 1.0

### **GUIDELINES**

Repertoire: "Opening Shabbat medley"

- 1. Practice the piece. The backing track can be found [here.](https://drive.google.com/drive/folders/1cjyJv0HihHsC82VCw49jUkC8HtnLdghl)
- 2. Dress for camp Shabbos- wear a white top.
- 3. Make sure you position your phone or device horizontally and so you get the best possible sound. If you're using a nice camera and microphone, great! Try to eliminate background noise as much as you can and try to avoid distortion by getting too close to the mic.
- 4. Record your video using headphones. Play with the backing track so you're in time.
- 5. Upload your recordings/videos [here](https://drive.google.com/drive/folders/1IhsCIFo8ctPsljtEk5GtPbzgpUPoNr2w?usp=sharing). If that doesn't work, just email it to [miriam@woytovich.com](mailto:miriam@woytovich.com)
- 6. Rename your file in the following format:

#### NAME -Location- PART.

Ex: Josh Ehrlich-NYC-Bass

7. I'll take care of the rest! I'll share it when it's all done.

#### Audio suggestions:

- ALWAYS USE HEADPHONES
- If you have access to an external microphone, that will usually yield better quality audio.
- Apps:
	- [Mideo](https://apps.apple.com/us/app/mideo-video-listen-to-music/id1358135284) Lets you record video and play an audio file simultaneously
	- [Filmic](https://apps.apple.com/us/app/filmic-pro/id436577167?fbclid=IwAR2IeK54yZqEirb0FJinAy22soRxJhjBCUcuhnFdz4FU1y7E3I9yr42zprE) Pro gives you improved advanced camera and audio controls.
	- Use your phone camera. Experiment with placement and orientation for the best sound.
	- If you have a Mac, you can use Photobooth with external or internal mic to record. I don't have a PC to test on right now, but I'm sure there's an equivalent option in Windows.

#### Video Suggestions

Use a well-lit area so we can see your face and your instrument.

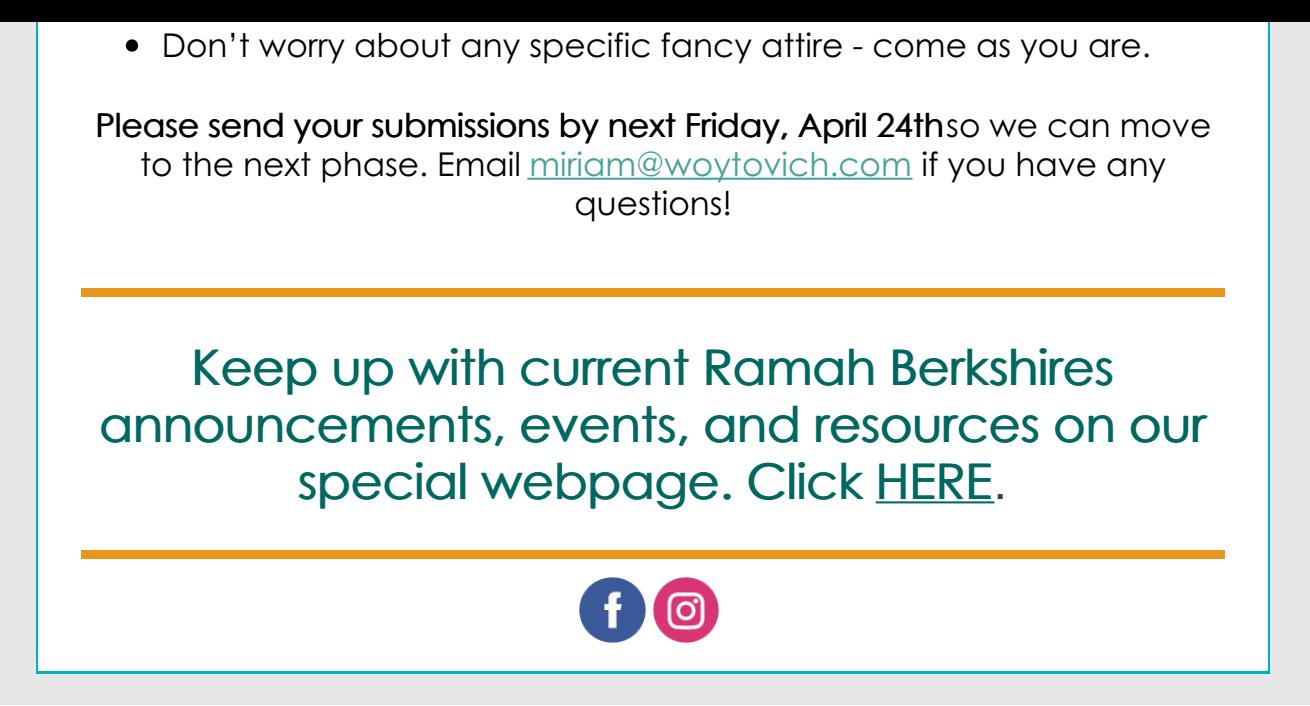